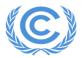

# Remote Training on the IPCC Inventory Software for National Greenhouse Gas Inventories for the Latin America and Caribbean Region

Organized by the UNFCCC Secretariat with the collaboration of the IPCC

### <u>5 – 9 December 2022</u>

## Agenda – all times in the agenda are Bonn time

| Monday, 5<br>December 2022,<br>15:00 – 17:00    | - Session 1: Opening Session                                                                                                    |
|-------------------------------------------------|----------------------------------------------------------------------------------------------------|
|                                                 | <ul> <li>Opening Remarks by the UNFCCC Secretariat – objectives and expectations,<br/>key reminders about the reporting requirements under the Enhanced<br/>Transparency Framework of the Paris Agreement - Dominique Revet</li> </ul>                                                       |
|                                                 | - Opening Remarks by the IPCC-TFI - Sandro Federici                                                                                                    |
|                                                 | <ul> <li>Session 2: Overview of the IPCC Inventory Software for National<br/>Greenhouse Gas (GHG) Inventories – Sandro Federici</li> </ul>                                                                                                    |
|                                                 | The following items will be covered in this section:                                                                                                    |
|                                                 | <ul> <li>Key Technical Instructions and Requirements Pertaining to the<br/>Installation and Use of the IPCC Inventory Software</li> </ul>                                                                                                    |
|                                                 | <ul> <li>General Structure, Features and Functionalities of the IPCC<br/>Inventory Software</li> </ul>                                                                                                    |
|                                                 | The main menu structure of the software will be presented, incl. the following menu items: application, database, inventory year, worksheets, reports, tools, import/expert, administrate, window and help.                                                                                  |
|                                                 | <ul> <li>Questions and answers</li> </ul>                                                                                                    |
| Tuesday, 6<br>December 2022,<br>15:00 – 17:00   | <ul> <li>Session 3: Use of the IPCC Inventory Software for Establishing National<br/>GHG inventories in the Energy Sector – Eduard Karapoghosyan</li> </ul>                                                                                                    |
|                                                 | This section will address how to use the sector-specific worksheets of the software to estimate the GHG emissions in the Energy sector, incl. navigate through categories, insert activity data, emission factors and parameters, uncertainty data, notation keys, analyze the results, etc. |
|                                                 | <ul> <li>Questions and answers</li> </ul>                                                                                                    |
| Wednesday, 7<br>December 2022,<br>15:00 – 17:00 | <ul> <li>Session 4: Use of the IPCC Inventory Software for Establishing National<br/>GHG inventories in the Industrial Processes and Product Use (IPPU) Sector</li> <li>Pavel Shermanau</li> </ul>                                                                                           |
|                                                 | This section will address how to use the sector-specific worksheets of the software to estimate the GHG emissions in the IPPU sector, incl. navigate through categories, insert activity data, emission factors and parameters, uncertainty data, notation keys, analyze the results, etc.   |
|                                                 | <ul> <li>Questions and answers</li> </ul>                                                                                                    |
| Thursday, 8<br>December 2022,<br>15:00 – 17:00  | <ul> <li>Session 5: Use of the IPCC Inventory Software for Establishing National<br/>GHG inventories in the Agriculture, Forestry and Other Land Use<br/>(AFOLU) sector – Sandro Federici</li> </ul>                                                                                         |
|                                                 | This section will address how to use the special worksheets (land type manager, livestock manager) and the sector-specific worksheets of the software to estimate the GHG emissions and removals in the AFOLU sector, incl. navigate through                                                 |

categories (3.A Livestock, 3.B Land, 3.C Aggregate Sources and Non-CO<sub>2</sub> Emissions Sources on Land), insert activity data, emission factors and parameters, uncertainty data, notation keys, analyze the results, etc.

Questions and answers

# Friday, 9 December 2022, 15:00 – 17:00

#### Session 6: Use of the IPCC Inventory Software for Establishing National GHG inventories in the Waste Sector – Baasansuren Jamsranjav

This section will address how to use the First order decay (FOD) model and the sector-specific worksheets of the software to estimate the GHG emissions in the Waste sector, incl. navigate through categories, insert activity data, emission factors and parameters, uncertainty data, notation keys, analyze the results, etc. The section will also demonstrate how to compile the sectoral GHG inventories from the Energy, IPPU, AFOLU and Waste sectors into a complete national inventory using the import/export functions and address cross-cutting issues (uncertainty analysis, key category analysis, etc.). The reporting tables will also be explained.

- Questions and answers
- Session 7: Closing session
  - o Closing remarks by the IPCC-TFI -
  - Lessons learnt from the training, next steps, closing remarks UNFCCC Secretariat – Dominique Revet
  - o End of training